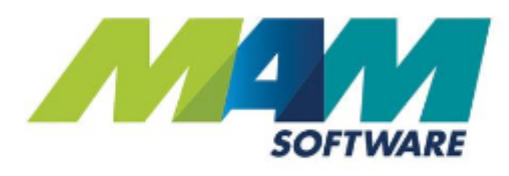

# **Autowork Online** Using Diagnostic Trouble Codes (DTCs)

**Driving Business Performance** 

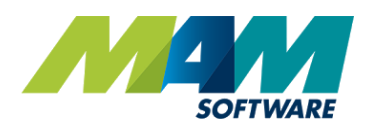

### <span id="page-1-0"></span>**Contents**

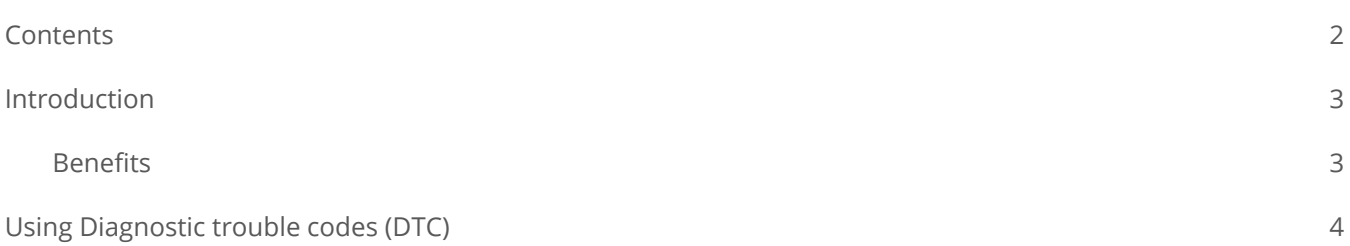

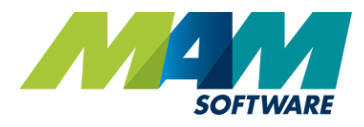

#### <span id="page-2-0"></span>Introduction

It is now possible to consult an online database of diagnostic trouble codes (DTCs) from within Autowork Online and add them to the document. This speeds up and streamlines the process, as the process is semi-automatic, and you will no longer need to look up the code online or in a paper-based document.

#### <span id="page-2-1"></span>**Benefits**

- Improved efficiency quickly and easily find a DTC and add it to the document
- Low maintenance there is no need to maintain the database of codes yourself

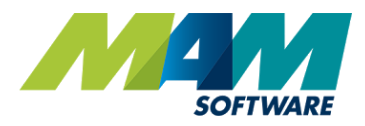

## <span id="page-3-0"></span>Using Diagnostic trouble codes (DTC)

A. Click the **Symptoms & DTCs**link, **please note** that you may need to scroll down slightly.

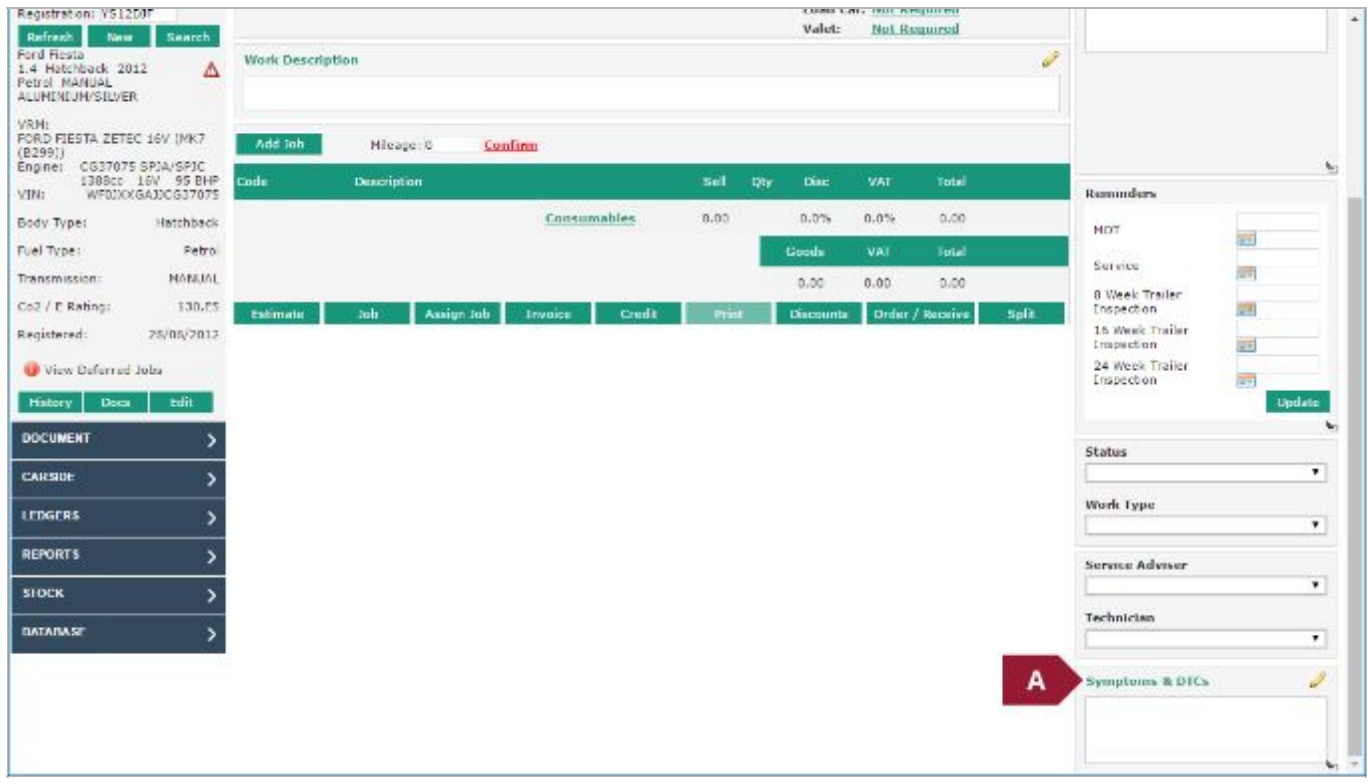

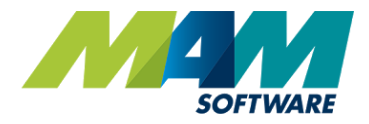

- B. Click the **DTCs**tab
- C. Enter the DTC code from your fault code reading device into the **Code** text field
- D. Press Tab to display the description of the DTC if it is held on our database. If the code is invalid, the text "Code not recognised will" show
- E. Click the **Add** button to add the code to the document
- F. Optionally, repeat steps C and D for additional codes
- G. Click the **Done** button to return to the document screen

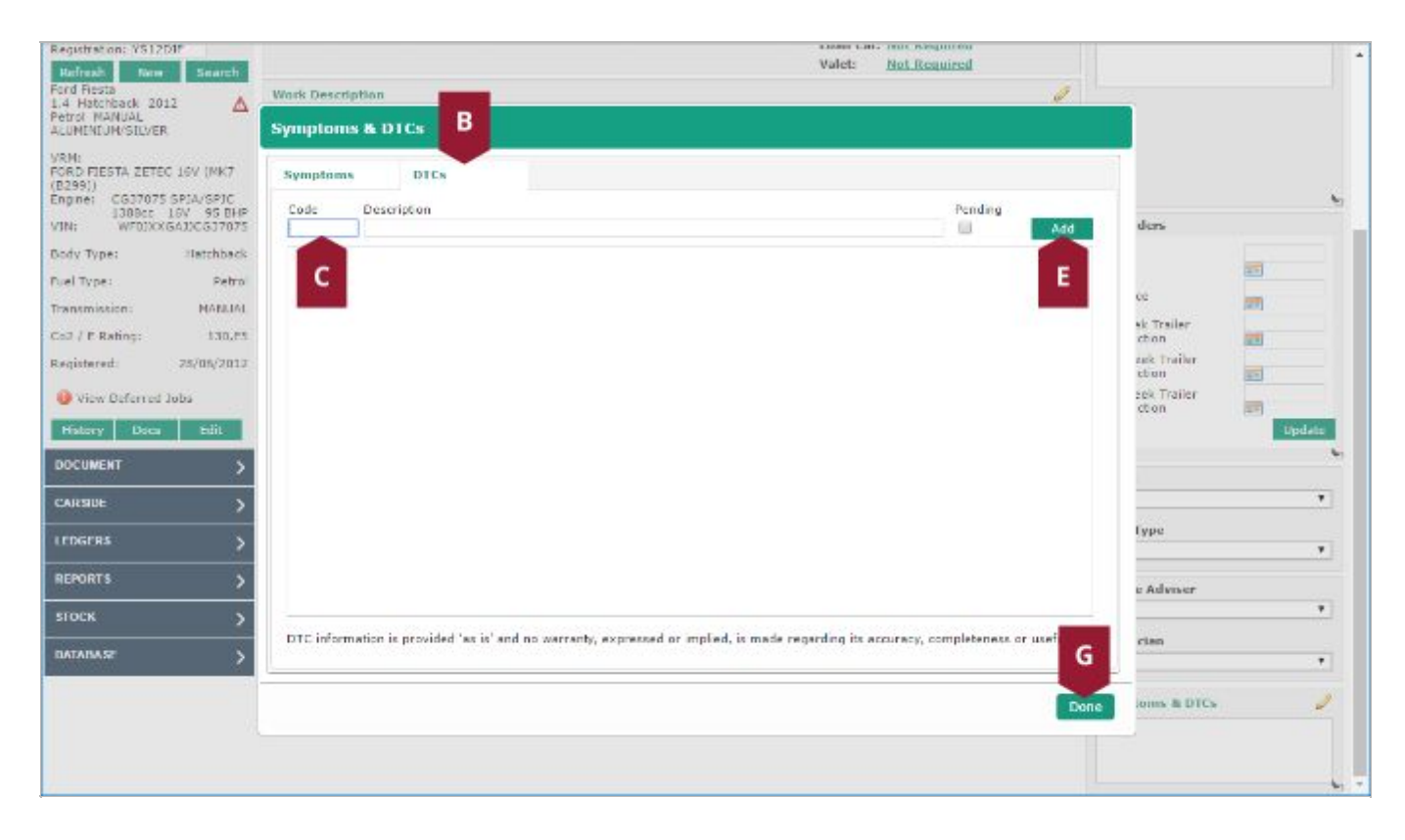